# **Dino Shopauskunft**

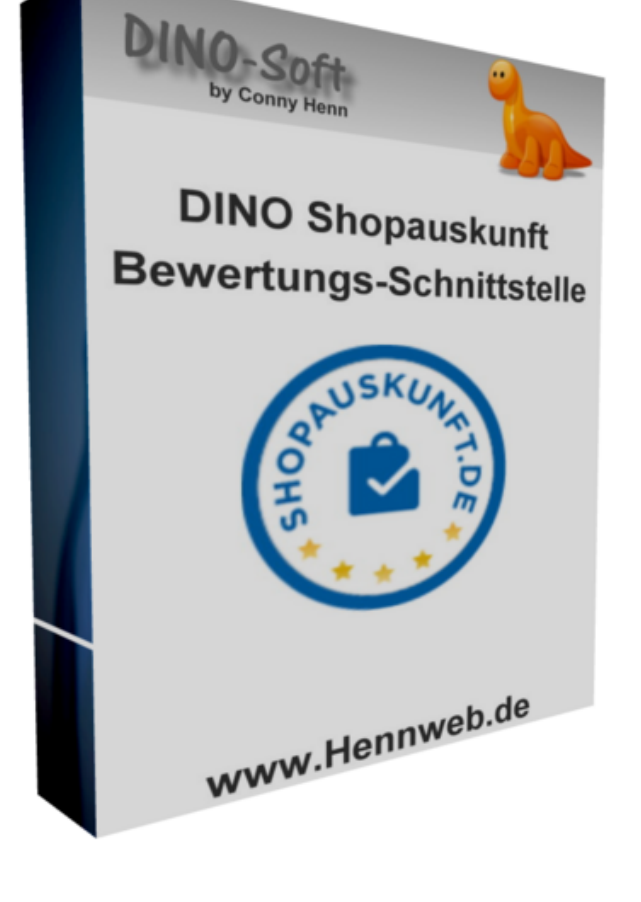

### **Beschreibung:**

DINO Shopauskunft ist eine Schnittstelle für den Bewertungsdienst [www.Shopauskunft.de.](http://www.Shopauskunft.de) Es zeigt dem Kunden nach Beendigung des Kaufvorgangs ein Fenster in dem er auswählen kann ob er an der Bewertung des Shops teilnehmen möchte.

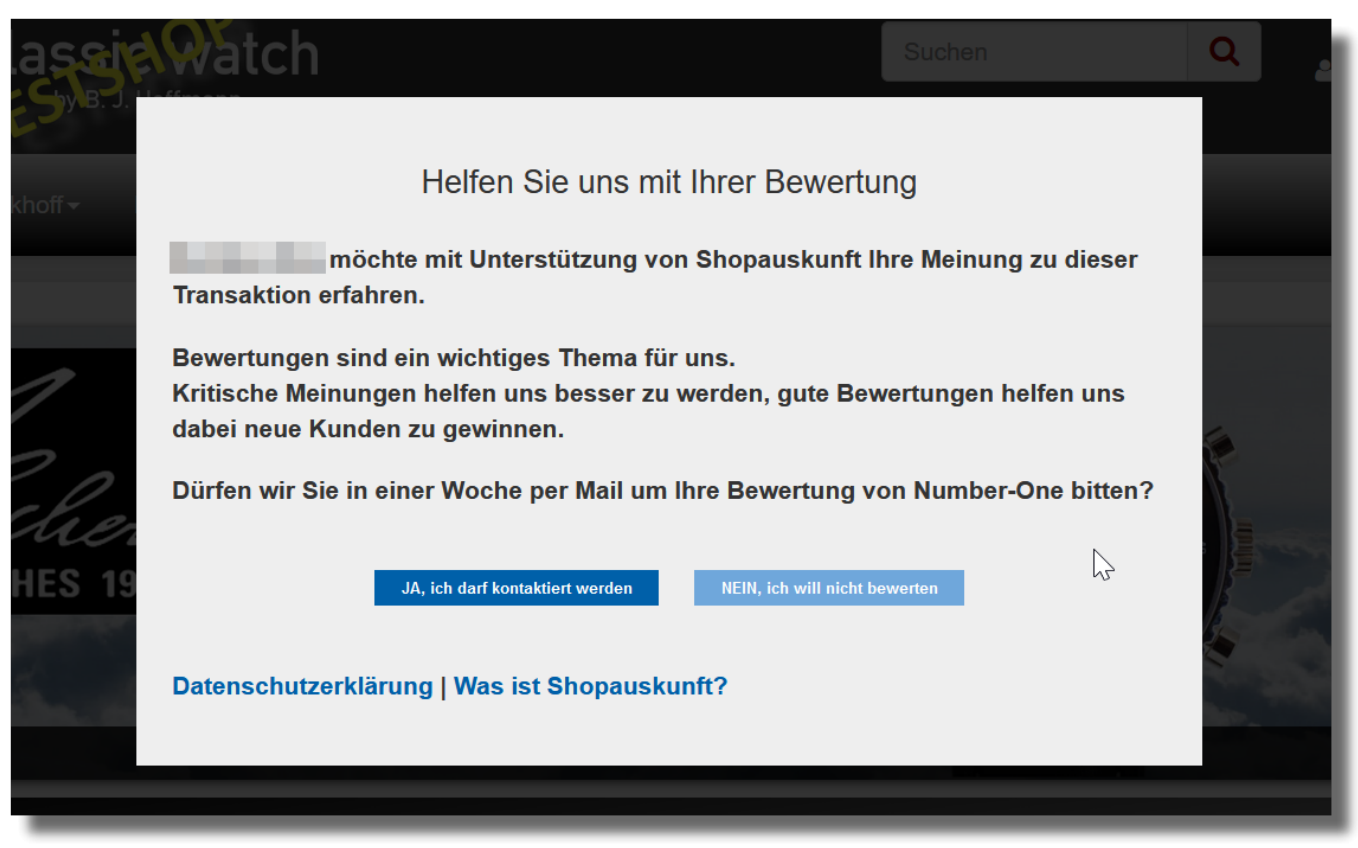

Erst nach dem Einverständnis des Kunden werden die Daten der Kaufes an Shopauskunft.de übermittelt.

Shopauskunft sendet dann nach 8 Tagen eine Bewertungsanfrage-Mail an den Kunden.

[Das Bewertungs-Widget kann links oben, rechts oben, links unten oder rechts unten eingebunden](https://wiki.hennweb.de/lib/exe/detail.php?id=jtl_shop4%3Aplugins%3Ashopauskunft&media=jtl_shop4:plugins:b3.png) [werden.](https://wiki.hennweb.de/lib/exe/detail.php?id=jtl_shop4%3Aplugins%3Ashopauskunft&media=jtl_shop4:plugins:b3.png)

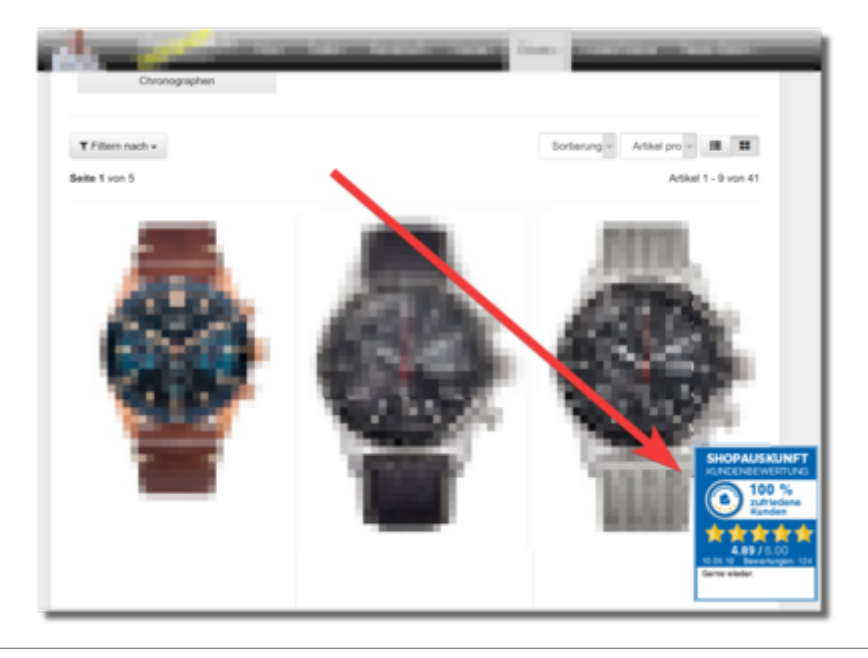

## **Changelog**

Version 1.00 Erste Version vom Feb. 2020

### **Doku**

[Anfragen und Updates bitte übers Forum:](https://wiki.hennweb.de/lib/exe/fetch.php?media=jtl_shop4:plugins:b1.png) <https://forum.jtl-software.de>

### **Einrichtung**

1. Wenn noch nicht geschehen bitte unter <https://www.Shopauskunft.de>registrieren.

2. Laden Sie sich das Plugin (ganz unten DOWNLOAD) herunter und installieren Sie es Installationsanleitung von JTL für Plugins: <https://guide.jtl-software.de/jtl-shop/shop-erweitern/plugins-fuer-jtl-shop-verwalten/>

3. Melden Sie sich bei Shopauskunft an. Nach Anmeldung "Login" (oben rechts) die Daten von 1 und 2 auf dem Reiter "Einstellungen" eintragen.

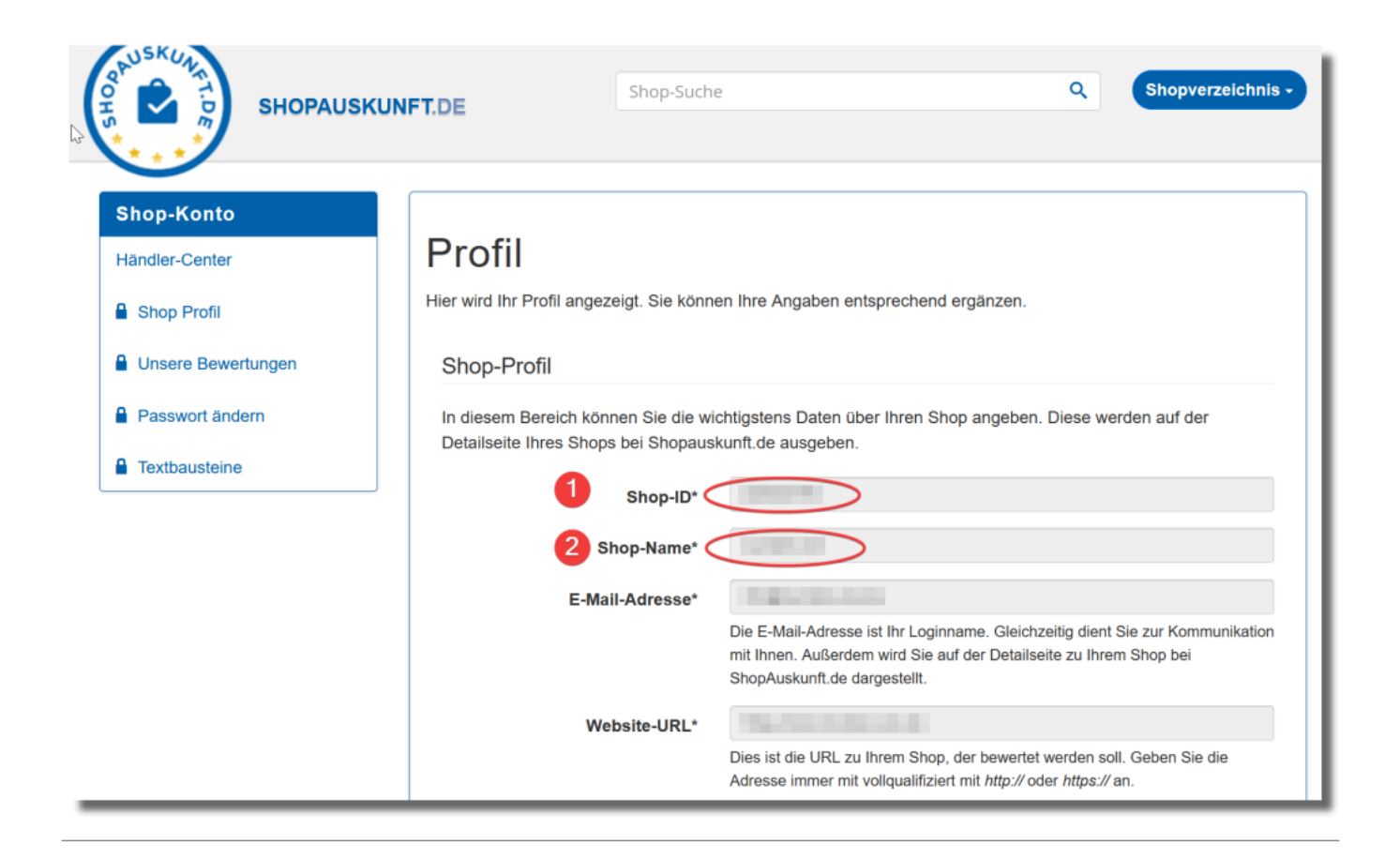

# **Download**

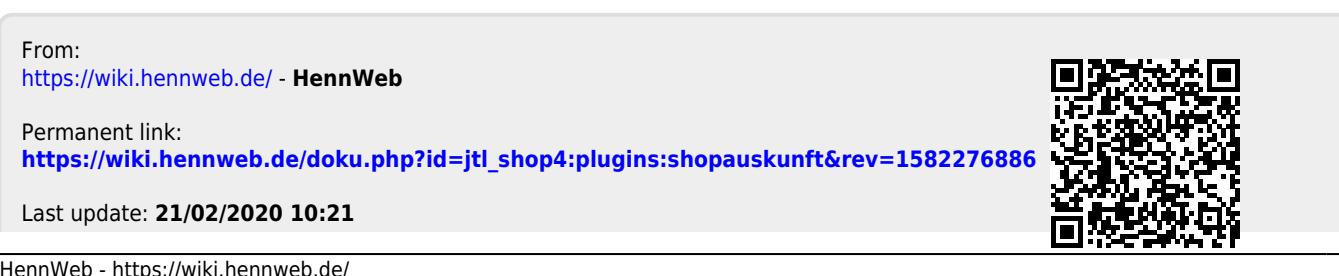